## **Entering CTE Data via Mass Enrollment**

Under the Action Section, select **Mass Enrollment**:

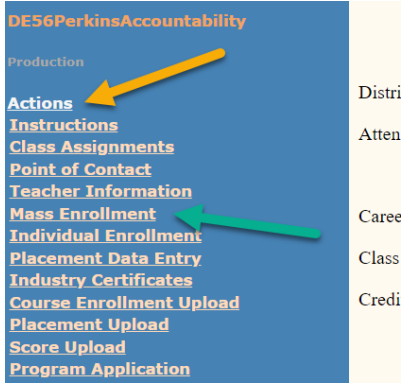

Then, select the applicable option for each of the selector boxes. Then click on **Show Students**.

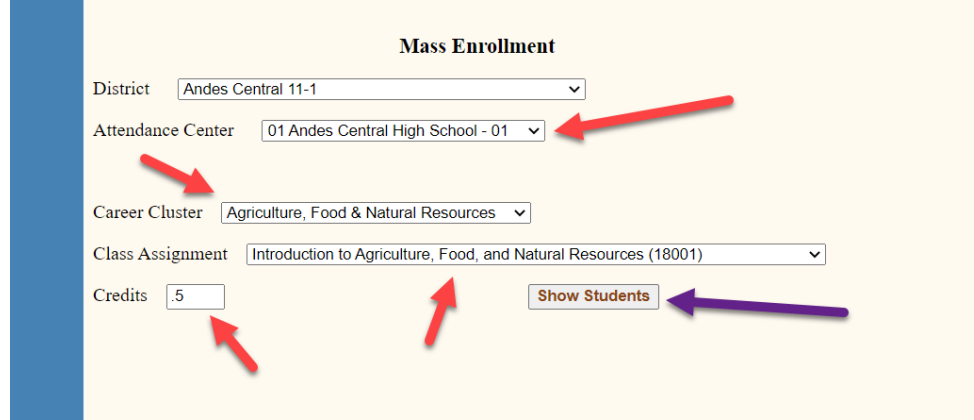

## Then, click on **Enroll** on the far right:

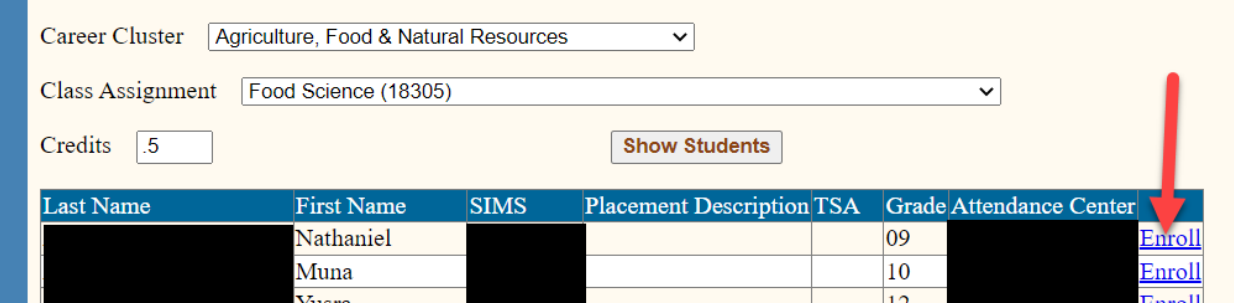

Then, **enter the grade earned by the student**. It needs to be a whole number. So 92 works however .92 does not work. Letter grades also do not work.

Then, select **Done**.

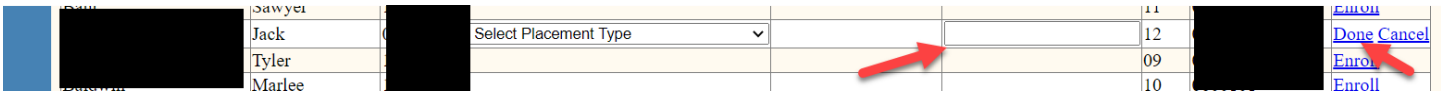